# Coding Resources (general)

# keyword searches (\*stack overflow\*) slack channel / colleagues platform websites, ebooks in-lab code reviews

Ries Lab Meeting January 2022, Elise Larsen (eal109@Georgetown.edu)

## Recent web queries:

stack overflow:

- **[How to use superscript with ggplot2](https://stackoverflow.com/questions/37825558/how-to-use-superscript-with-ggplot2)**
- **[Extracting the last n characters from a string in R](https://stackoverflow.com/questions/7963898/extracting-the-last-n-characters-from-a-string-in-r)**
- **Manually colouring [plots with `scale\\_fill\\_manual` in ggplot2](https://stackoverflow.com/questions/36048033/manually-colouring-plots-with-scale-fill-manual-in-ggplot2-not-working)**

 $3($ 

 $2<sup>c</sup>$  $1.5$ 

2000200520102015

- **[Construct a manual legend for a complicated plot](https://stackoverflow.com/questions/17148679/construct-a-manual-legend-for-a-complicated-plot)**
- **[Adding images below x-axis labels in ggplot2](https://stackoverflow.com/questions/67491715/adding-images-below-x-axis-labels-in-ggplot2)**

sthda.com

## Recent slack notes:

1. Function for "not in":

because sometimes I forget it: `%notin%` = function(x,y)  $!(x %in%y)$ 

### 1. Dealing with decimal places

WTF ggplot why would I want contour labels with 12 digits?

soln: geom\_text\_contour(aes(label=**scaleFUN(..level..))**)

also: label number(accuracy =  $0.01$ ) label = label\_number(suffix = "\u00b0C") for  $^{\circ}C$ 

1. Dealing with dates: applying regular argument params to function as.mdy<-function(x)  $\{as.Date(x,format="%m/\%d/\%Y")\}$ mutate at(vars(end with("Date")), as.mdy))

# Resources from Rstudio.com

<https://www.rstudio.com/resources/cheatsheets/>

<https://rmarkdown.rstudio.com/lesson-1.html>

<https://www.rstudio.com/resources/webinars/>

<https://www.rstudio.com/resources/rstudioglobal-2021/>

Data Science Hangout

Cheatsheets

**Books** 

Education

**Certified Partners** 

In-Person Workshops

RStudio Documentation

**RStudio Blog** 

R Views Blog

Al Blog

**Tidyverse Blog** 

## Data transformation with dplyr:: CHEAT SHEET

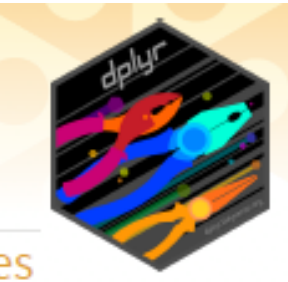

dplyr functions work with pipes and expect tidy data. In tidy data:

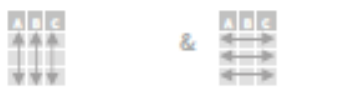

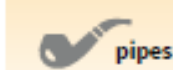

Each variable is in Each observation, or its own column

 $x \% > % f(y)$ case, is in its own row becomes  $f(x, y)$ 

### **Summarise Cases**

Apply summary functions to columns to create a new table of summary statistics. Summary functions take vectors as input and return one value (see back).

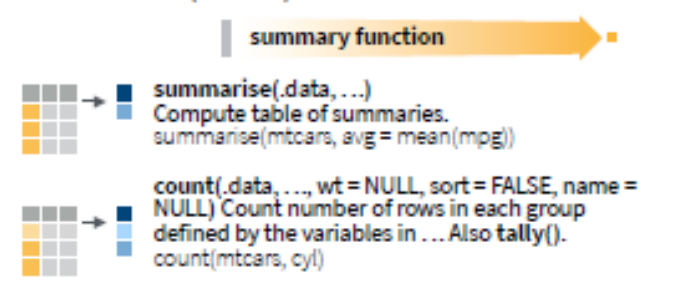

### **Manipulate Cases**

#### **EXTRACT CASES**

m

---

 $\Box$   $\rightarrow$   $\Box$ 

Row functions return a subset of rows as a new table.

- $\mathbb{H} \rightarrow \mathbb{H}$ filter(.data, ..., .preserve = FALSE) Extract rows that meet logical criteria. filter(mtcars, mpg > 20) n n n Tin
- distinct(.data, ..., .keep\_all = FALSE) Remove  $111 + 111$ rows with duplicate values. **. . .** distinct(mtcars, gear)

slice(.data, ..., .preserve = FALSE) Select rows by position. slice(mtcars, 10:15)

slice\_sample(.data,..., n, prop, weight\_by =<br>NULL, replace = FALSE) Randomly select rows. Use n to select a number of rows and prop to select a fraction of rows. slice\_sample(mtcars, n = 5, replace = TRUE)

slice\_min(.data, order\_by, ..., n, prop, with ties = TRUE) and slice max() Select rows

### **Manipulate Variables**

#### **EXTRACT VARIABLES**

a di Ba

HH → L

a Tin

**The Company** 

a a shekara

a ma

a sa sa

. .

n T

Column functions return a set of columns as a new vector or table.

pull(.data. var = -1, name = NULL....) Extract . . . column values as a vector, by name or index.  $\blacksquare$ . . pull(mtcars, wt)

> select(.data, ...) Extract columns as a table. select(mtcars, mpg, wt)

relocate(.data, ..., .before = NULL, .after = NULL) ÷H. Move columns to new position. **The Contract State** relocate(mtcars, mpg, cyl, .after = last\_col())

#### Use these helpers with select() and across() e.g. select(mtcars, mpg.cyl)

contains(match) num\_range(prefix, range) t, e.g. mpg:cyl ends\_with(match) all\_of(x)/any\_of(x, ..., vars) -, e.g. -gear starts with(match) matches(match) everything()

https://www.rstudio.com/resources/cheatsheets/

## Apply functions with purrr:: CHEAT SHEET

**TWO LISTS** 

 $\frac{11}{20}$ 

 $\rightarrow$ 

 $\mid$   $\frac{1}{25}$ 

 $\rightarrow \frac{\pi}{28}$ 

|→l

─∪

### **Map Functions**

#### **ONE LIST**

map(.x, .f, ...) Apply a function to each element of a list or vector, return a list.  $x \le$ -list(1:10, 11:20, 21:30)  $11$  <- list(x = c("a", "b"), y = c("c", "d"))  $map(1)$ , sort, decreasing =  $TRUE$ )

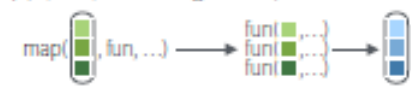

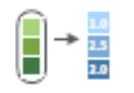

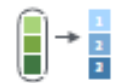

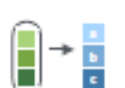

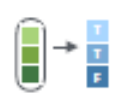

÷

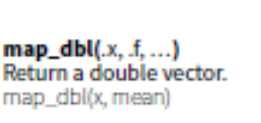

map\_int $(x, f, ...)$ Return an integer vector. map\_int(x, length)

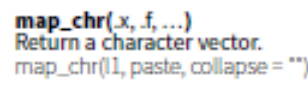

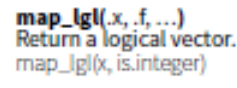

and and the state of the U.S. of the U.S. of the U.S. of the U.S. of the U.S. of the U.S. of the U.S. of the U.S. of the U.S. of the U.S. of the U.S. of the U.S. of the U.S. of the U.S. of the U.S. of the U.S. of the U.S.

map2(x, .y, .f, ...) Apply a function to pairs of elements from two lists or vectors, return a list.  $y \le$ -list(1, 2, 3);  $z \le$ -list(4, 5, 6);  $|z| \le$ -list(x = "a", y = "z")  $map2(x, y, -x^*y)$ 

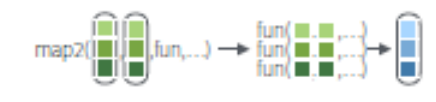

 $map2_dbl(x, y, f, ...)$ Return a double vector. map2\_dbl(y, z, ~  $x / y$ )

 $map2 int(x, y, f, ...)$ Return an integer vector. map2  $int(y, z, ' + '))$ 

map2\_chr(.x, .y, .f, ...) Return a character vector. map2\_chr(11, 12, paste,  $collapse = \frac{1}{2}$ , sep =  $\frac{1}{2}$ .

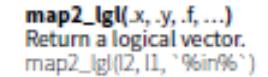

**MANY LISTS pmap**(.l, .f, ...) Apply a function to groups of

71 H

 $||\cdot|| \cdot || \cdot || \cdot$ 

n n n

elements from a list of lists or vectors, return a list. pmap(list(x, y, z),  $\sim$  ...1  $*(.2 + .3)$ )

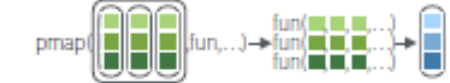

 $pmap_dbl(.l,.f,...)$ 恶

**pmap\_int(.l, .f, ...)** 

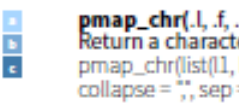

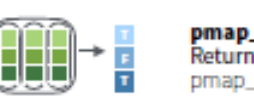

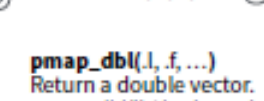

 $pmap_dbl(list(y, z), \neg x / .y)$ 

Return an integer vector.  $pmap$  intilistiv, z),  $^*$  +  $^*$ )

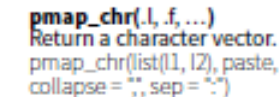

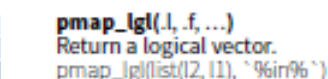

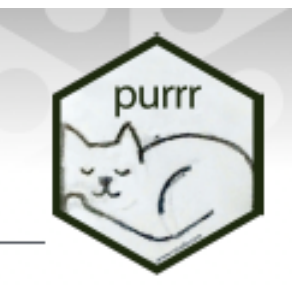

imap(x, .f, ...) Apply .f to each element and its index, return a list. imap(y, ~ paste0(.y, "; ", .x))

**LISTS AND INDEXES** 

 $\rightarrow \frac{13}{2.5}$ 

 $\rightarrow \frac{1}{2}$ 

→ 6

E

 $\overline{\mathbf{r}}$ 

E

F

Ē

F

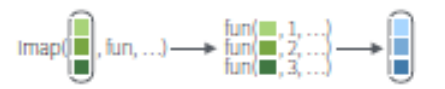

 $\mathsf{imap\_dbl}(\mathsf{x}, \mathsf{f}, \ldots)$ Return a double vector. imap\_dbl(y,  $\sim$  .y)

 $\mathsf{imap} \; \mathsf{int}(x, f, \_)$ Return an integer vector. imap\_int(y,  $\neg$  .y)

 $\mathsf{imap\_chr}(x, .f, ...)$ Return a character vector.  $imap_cchr(y, ~space(x, \cdot; \cdot, x))$ 

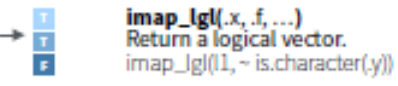

Service (ABS/ or St. 3)

https://www.rstudio.com/resources/cheatsheets/

## Dates and times with lubridate :: CHEAT SHEET

Date-times

 $9001.09$ 

2017-11-28 12:00:00 A date-time is a point on the timeline. stored as the number of seconds since 1970-01-01 00:00:00 UTC

2017-11-28 12:00:00

 $dt$  <- as\_datetime(1511870400) ## "2017-11-28 12:00:00 UTC"

**PARSE DATE-TIMES (Convert strings or numbers to date-times)** 

1. Identify the order of the year (y), month (m), day (d), hour (h), minute (m) and second (s) elements in your data. 2. Use the function below whose name replicates the order. Each

accepts a tz argument to set the time zone, e.g. ymd(x, tz = "UTC").

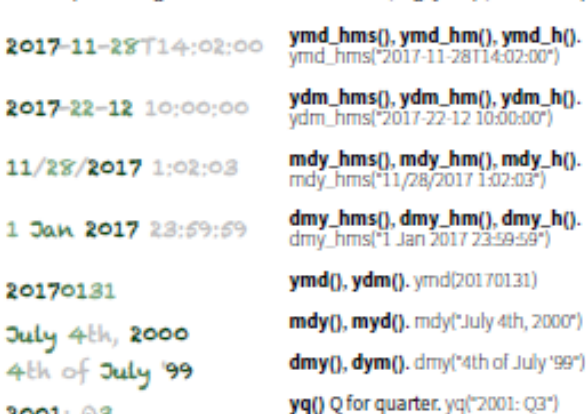

#### 2017-11-28

A date is a day stored as the number of days since 1970-01-01

 $d <$  as date(17498) ## "2017-11-28"

#### **GET AND SET COMPONENTS**

d ## "2017-11-28" Use an accessor function to get a component. day(d) ## 28 Assign into an accessor function to change a  $dav(d) \leq 1$ component in place. d ## "2017-11-01"

 $12:00:00$ 

00:00:00

## 00:01:25

An hms is a time stored as

 $t$  <- hms:: as hms/85)

the number of seconds since

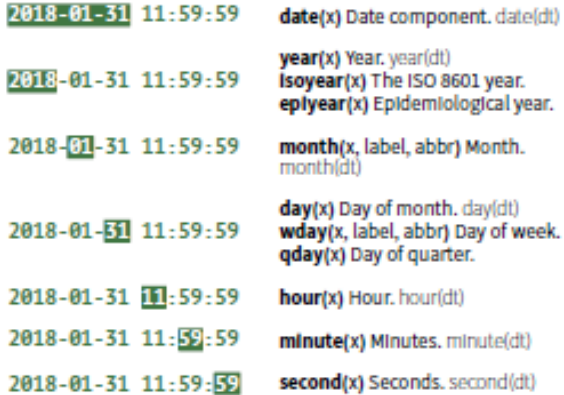

### **Round Date-times**

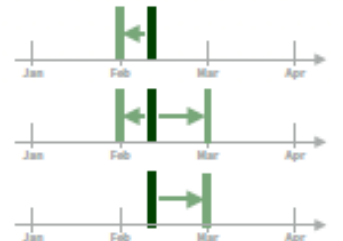

lubridate

round date(x, unit = "second") Round to nearest unit. round date(dt, unit = "month")

celling\_date(x, unit = "second", change on boundary = NULL) Round up to nearest unit. celling date(dt.unit - "month")

Valid units are second, minute, hour, day, week, month, bimonth, quarter, season, halfyear and year.

rollback(dates, roll\_to\_first = FALSE, preserve\_hms = TRUE) Roll back to last day of previous month. Also rollforward(), rollback(dt)

### **Stamp Date-times**

stamp() Derive a template from an example string and return a new function that will apply the template to date-times. Also stamp\_date() and stamp\_time().

> 1. Derive a template, create a function  $sf \sim$  stamp("Created Sunday, Jan 17, 1999 3:34")

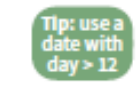

2. Apply the template to dates sf(ymd("2010-04-05")) ## [1] "Created Monday, Apr 05, 2010 00:00"

**Time Zones** 

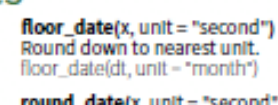

https://www.rstudio.com/resources/cheatsheets/

## Use Python with R with reticulate :: CHEAT SHEET

#### The reticulate package lets you use Python and R together seamlessly in R code, in R Markdown documents, and in the RStudio IDE.

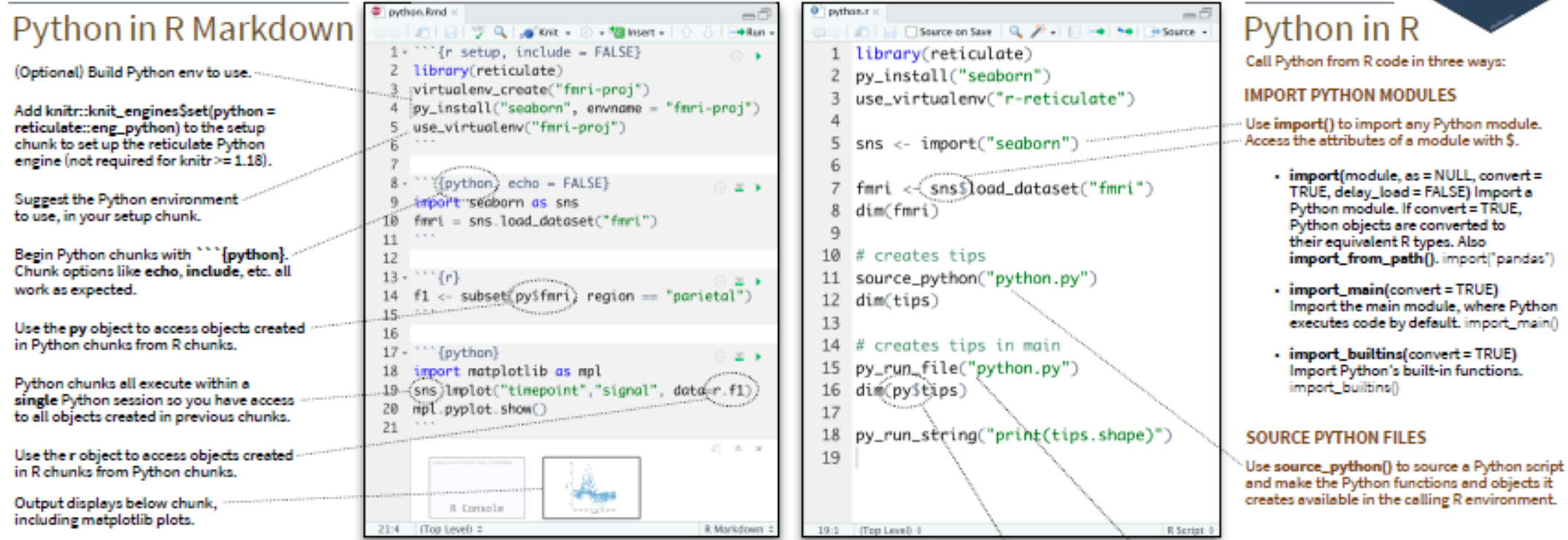

https://www.rstudio.com/resources/cheatsheets/

## Data visualization with  $ggplot2$ :: **CHEAT SHEET**

### **Basics**

ggplot2 is based on the grammar of graphics, the ideathat you can build every graph from the same components: a data set, a coordinate system, and geoms-visual marks that represent data points.

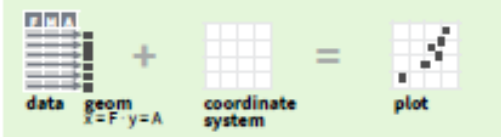

To display values, map variables in the data to visual properties of the geom (aesthetics) like size, color, and x and y locations.

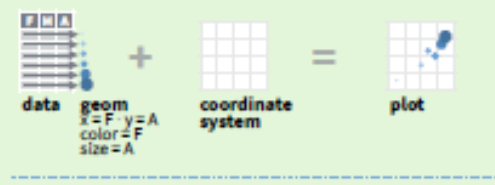

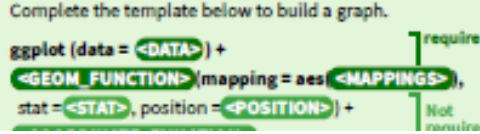

Use a geom function to represent data points, use the geom's aesthetic properties to represent variables. Geoms Each function returns a layer.

#### **GRAPHICAL PRIMITIVES**

a <- ggplot(economics, aes(date, unemploy))  $b \leftarrow$  ggplot(seals, aes(x = long, y = lat))

> a + geom\_blank() and a + expand\_limits() Ensure limits include values across all plots.

 $b +$  geom curve(aes(vend = lat + 1.  $xend = long + 1$ , curvature =  $1$ ) - x, xend, y, yend, alpha, angle, color, curvature, linetype, size

a + geom\_path(lineend = "butt", lineioin = "round". linemitre = 1) x, y, alpha, color, group, linetype, size

a + geom\_polygon(aes(alpha = 50)) - x, y, alpha, color, fill, group, subgroup, linetype, size

b + geom\_rect(aes(xmin = long, ymin = lat,  $xmax = long + 1$ ,  $ymax = lat + 1$ ) -  $xmax$ ,  $xmin$ , ymax, ymin, alpha, color, fill, linetype, size

a + geom\_ribbon(aes(ymin = unemploy - 900, ymax = unemploy + 900)) - x, ymax, ymin, alpha, color, fill, group, linetype, size

**LINE SEGMENTS** common aesthetics: x, y, alpha, color, linetype, size

 $b +$  geom\_abline(aes(intercept = 0, slope = 1)) b + geom hline(aes(yintercept = lat))

+ geom\_vline(aes(vintercent = long))

#### **TWO VARIABLES** both continuous

e <- ggplot(mpg, aes(cty, hwy))

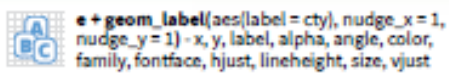

e+geom\_point() x, y, alpha, color, fill, shape, size, stroke

e+geom\_quantile() x, y, alpha, color, group, linetype, size, weight

e+geom\_rug(sides="bl") x, y, alpha, color, linetype, size - 11

> e + geom\_smooth(method = lm) x, y, alpha, color, fill, group, linetype, size, weight

 $e +$  geom\_text(aes(label = cty), nudge\_x = 1, nudge\_y = 1) - x, y, label, alpha, angle, color, family, fontface, hjust, lineheight, size, vjust

one discrete, one continuous f <- ggplot(mpg, aes(class, hwy))

visualizing error

continuous function i <- ggplot(economics, aes(date, unemploy))

i + geom area() x, y, alpha, color, fill, linetype, size

i+geom\_line() x, y, alpha, color, group, linetype, size

 $i +$  geom\_step(direction = "hv") x, y, alpha, color, group, linetype, size

 $df < -$  data.frame(grp =  $c("A", "B")$ , fit = 4:5, se = 1:2) j <- ggplot(df, aes(grp, fit, ymin = fit - se, ymax = fit + se))

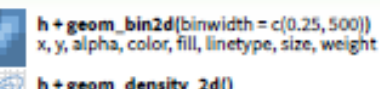

h+geom\_density\_2d() x, y, alpha, color, group, linetype, size

ggplot2

h+geom hexf) x, y, alpha, color, fill, size

continuous bivariate distribution

h <- ggplot(diamonds, aes(carat, price))

https://www.rstudio.com/resources/cheatsheets/

## Data tidying with tidyr:  $:$  CHEAT SHEET

Tidy data is a way to organize tabular data in a consistent data structure across packages. A table is tidy if:

**ABC** 

Each observation, or

case, is in its own row

 $A \cdot B \rightarrow C$ 

Preserve cases in

vectorized operations

--

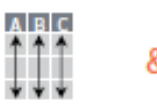

Each variable is in its own column

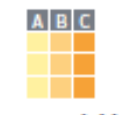

**Access variables** as vectors

### **Tibbles**

#### AN ENHANCED DATA FRAME

Tibbles are a table format provided by the tibble package. They inherit the

data frame class, but have improved behaviors:

- Subset a new tibble with 1, a vector with II and S.
- No partial matching when subsetting columns.
- . Display concise views of the data on one screen.

### Reshape Data - Pivot data to reorganize values into a new layout.

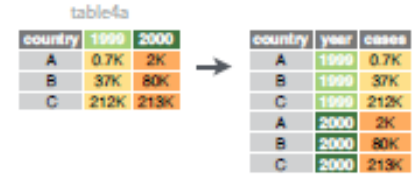

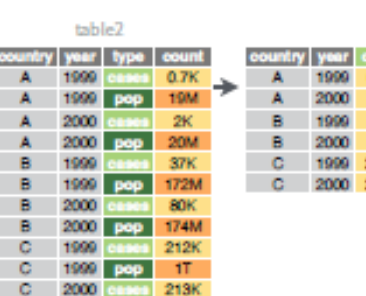

C 2000 pep 1T

**Split Cells** 

pivot\_longer(data, cols, names\_to = "name", values\_to = "value", values\_drop\_na = FALSE)

"Lengthen" data by collapsing several columns into two. Column names move to a new names to column and values to a new values to column.

pivot\_longer(table4a, cols = 23, names\_to ="year", values  $to = "cases"$ 

pivot\_wider(data, names\_from = "name", values from = "value")

The inverse of pivot\_longer(). "Widen" data by expanding two columns into several. One column provides the new column names, the other the values.

pivot\_wider(table2, names\_from = type, values from = count)

- Use these functions to split or combine cells into individual, isolated values.

### Expand **Tables**

Create new combinations of variables or identify implicit missing values (combinations of variables not present in the data).

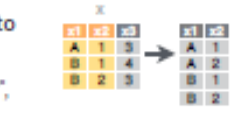

 $x1 = x2 = x3$ 

expand(data, ...) Create a new tibble with all possible combinations of the values. of the variables listed in ... Drop other variables. expand(mtcars, cyl, gear, carb)

제외과 complete(data, ..., fill =  $A = 1 - 3$  $A \mid z \mid \mathbb{R}$  list()) Add missing possible **B** 1 4 combinations of values of **B** 2 3 variables listed in ... Fill remaining variables with NA. complete(mtcars, cyl, gear, carb)

**Handle Missing Values** Drop or replace explicit missing values (NA).

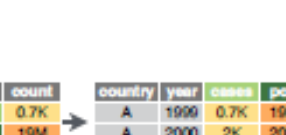

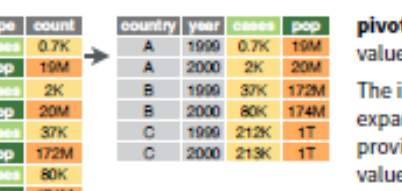

### **Contributed Cheatsheets**

These cheatsheets have been generously contributed by R users.

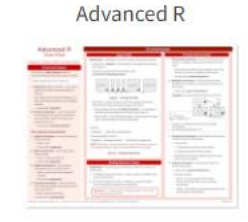

Environments, data structures, functions, subsetting and more, by Arianne Colton and Sean Chen. Updated February 2016.

DOWNLOAD

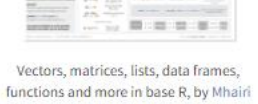

Base R

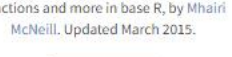

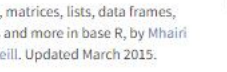

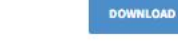

**BCEA BCEAL** ENVITABLE

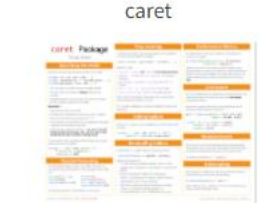

Bayesian cost effective analysis in R, by Gianluca Baio. Updated February 2021.

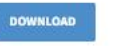

Modeling and machine learning in R with the caret package, by Max Kuhn. Updated September 2017.

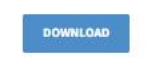

maning<br>血流性

collapse data.table H.

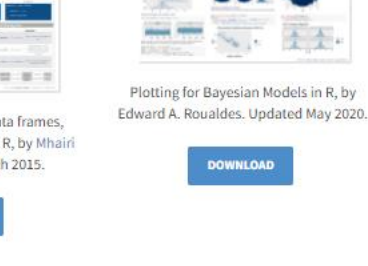

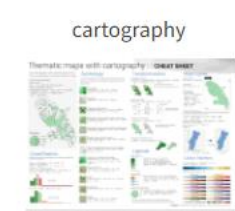

bayesplot

Thematic maps with spatial objects, by Timothée Giraud. Updated July 2018.

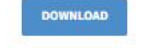

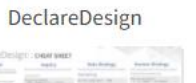

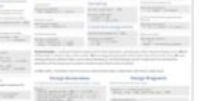

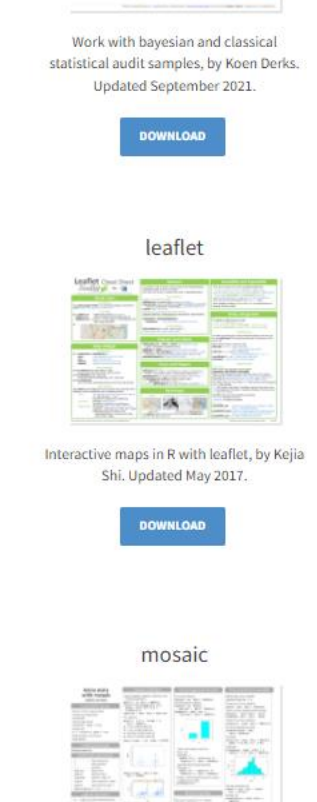

jfa

Audit Limpling with Eir. meet seen

The mosaic package is for teaching mathematics, statistics, computation and

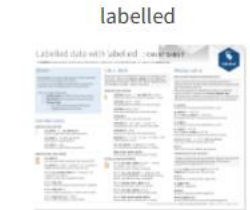

Manipulate labelled data, by Joseph Larmarange. Updated June 2020.

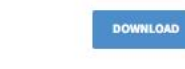

#### Machine Learning Modelling

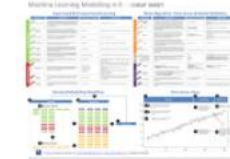

A tabular guide to machine learning algorithms in R, by Arnaud Amsellem.

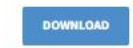

nardl

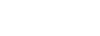

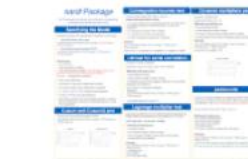

The nardl package estimates the nonlinear cointegrating autoregressive distributed

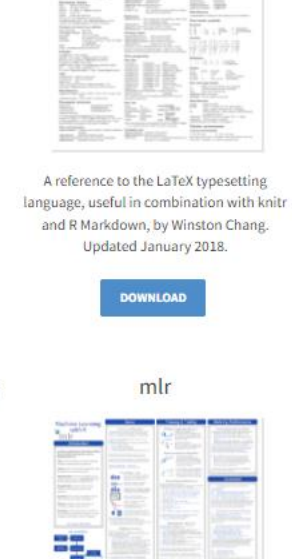

LaTeX

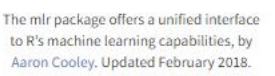

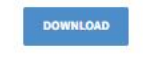

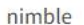

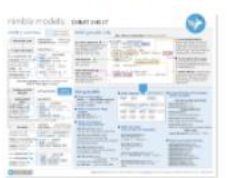

Hierarchical statistical models that extend BUGS and JAGS, by the Nimble

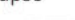

 $\overline{x}$   $\overline{x}$   $=$   $\overline{x}$   $=$ 

**TT** 

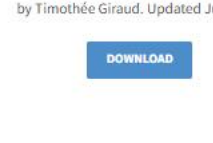

Updated March 2018.

# Visualizations with ggplot2 (K. Woo, accidental aRt)

- Data first grammar of graphics
- Common problems: mapping mishaps, scale snafus, theme threats -theme customization always defaults to most specific input
- ggplot2-book.org

https://www.rstudio.com/resources/rstudioglobal-2021/alwayslook-on-the-bright-side-of-plots/

# @accidental\_aRt

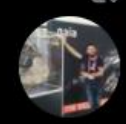

t] accidental aRt Retweeted

Pau Ramos @PBR117 · Jun 15, 2021

Everything in this plot is wrong (literally everything) and yet...There is some beauty in it! I'd say it qualifies as @accidental\_aRt

 $0.0.0$ 

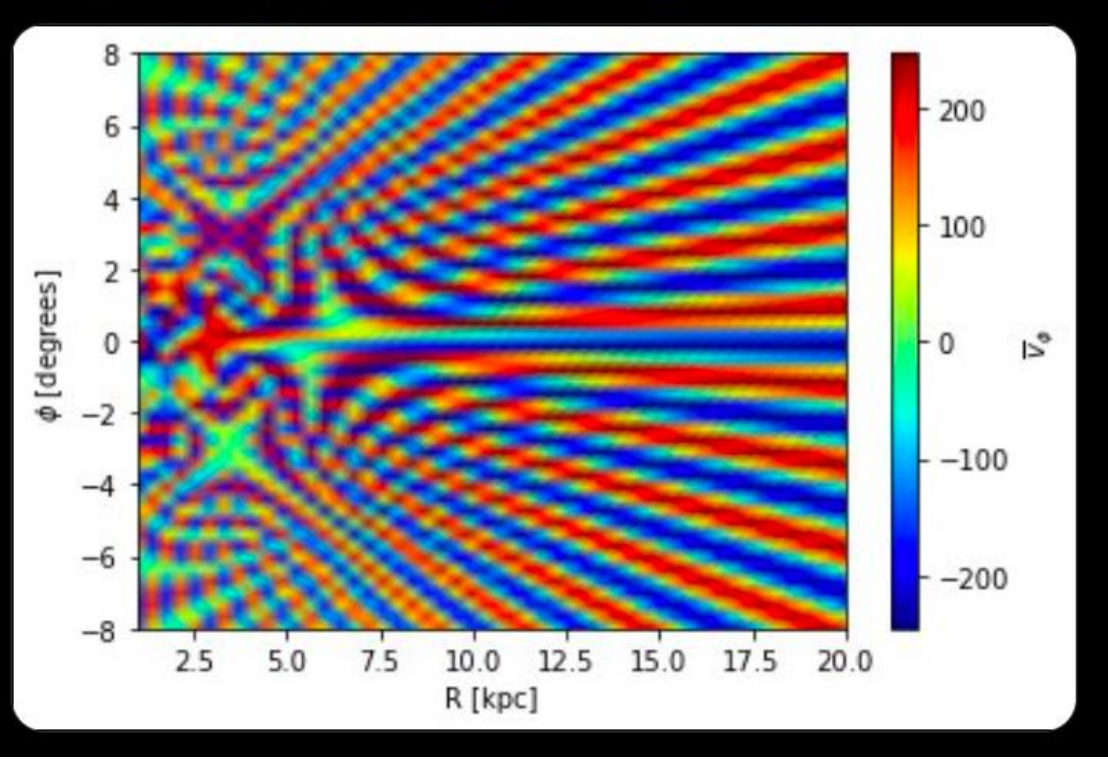

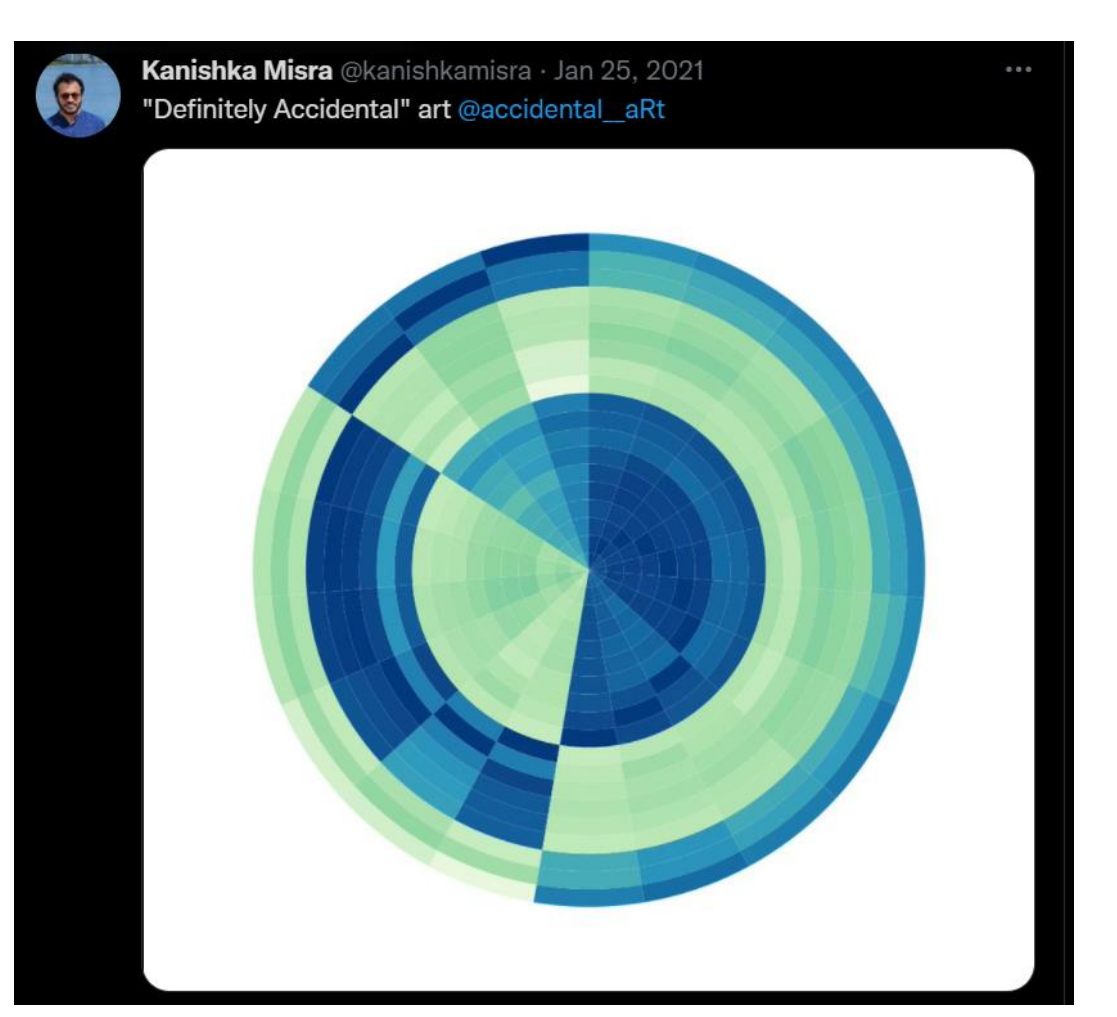

## Same underlying data … different order of operations

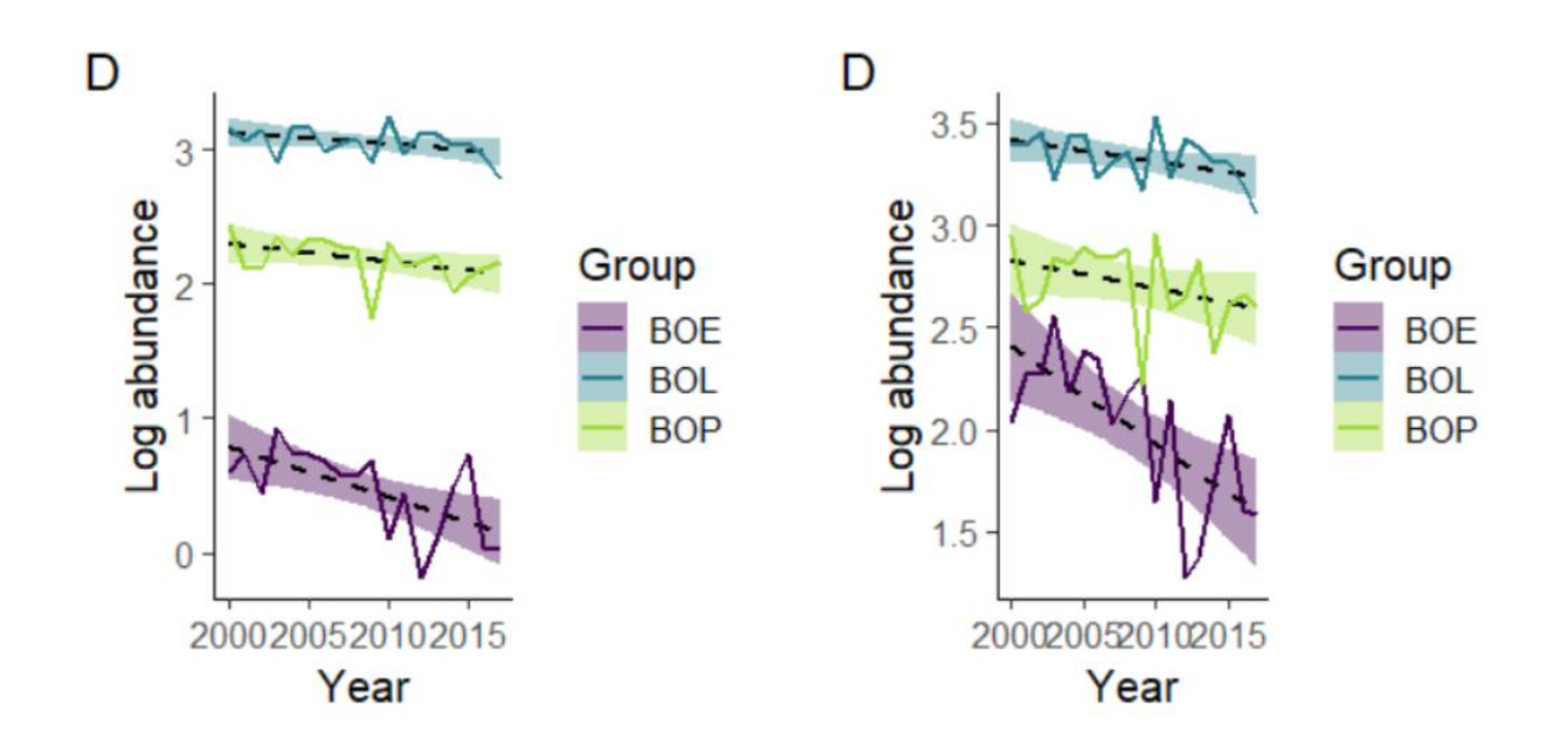

Dealing with code maintenance in the light of version changes (H. Wickham)

- Reframing frustrations with broken code & documentation
- Using best applicable functions (avoiding off-label uses)
- Tools to isolate environment to specific package versions

https://www.rstudio.com/resources/rstudioglobal-2021/maintaining-the-house-the-tidyverse-built/

## Tools to isolate environment to specific package versions

One option is to use renv

# Isolate this project  $renv:init()$ 

# Capture any recent package changes  $renv::snapshot()$ 

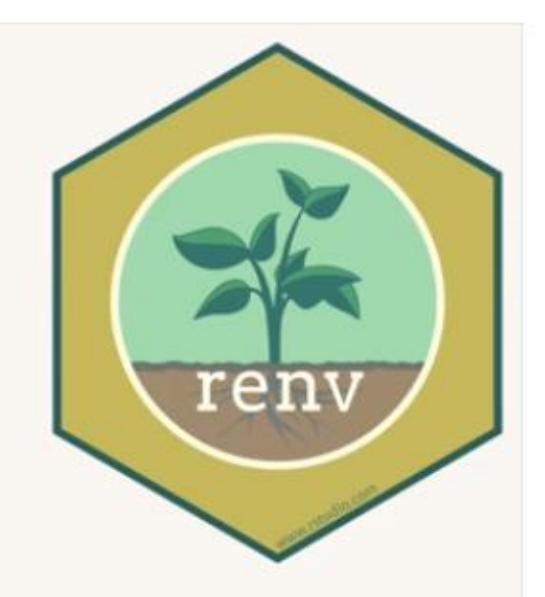

# Elsewhere, restore exact environment renv::restore()

https://rstudio.github.io/renv/index.html

## Tools to isolate environment to specific package versions

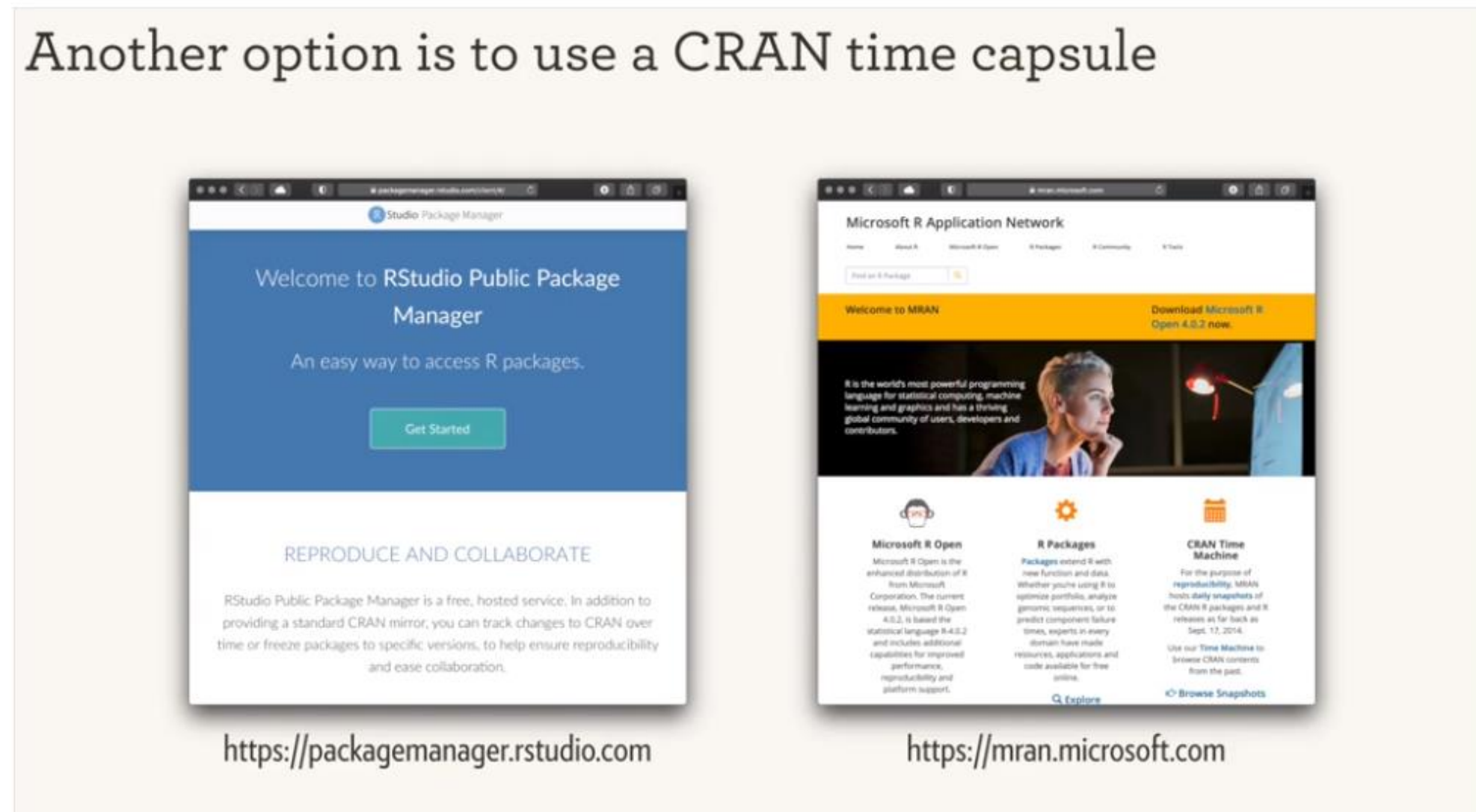

Possible "homework" ideas for next discussion:

Watch 1 video from Rstudio or other instructional site Report back on main points / key tips

20 minute R plot

- Pick a dataset using data()
- Define a question / hypothesis
- Consider filters, aggregations, transformations
- Create a relevant data visualization

Share our code to explore different approaches